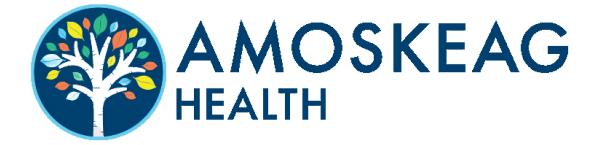

## ON OUR PATIENT PORTAL, YOU CAN...

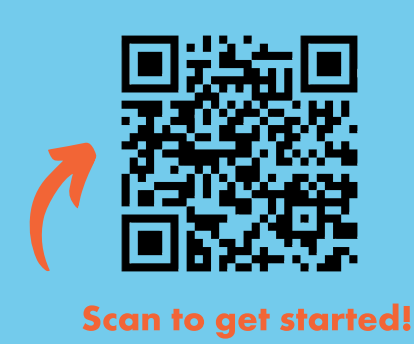

- Pay your bill
- Message us anytime, anywhere
- View test results
- Request an appointment
- Access your referral information
- Complete documents and important information before your appointment

# SIGNING UP IS EASY.

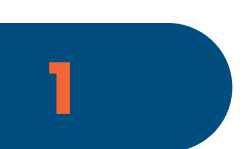

#### Visit the Patient Portal.

You can get the link from an email or text our practice sent, by visiting www.AmoskeagHealth.org, or by **scanning the QR code** above.

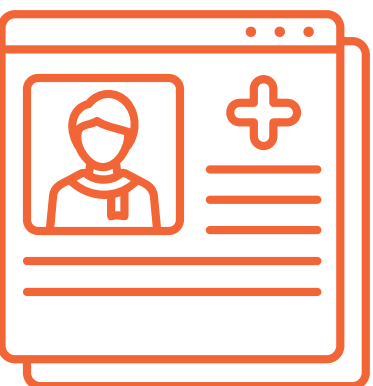

2

#### Create an Account.

Click "sign up today" to create a new account and **proceed through the prompts** on the screen to enter your name, date of birth, and contact information.

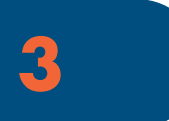

### Enter Your Passcode:

Enter the code up above and then click "Continue."

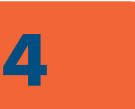

#### Select Your Provider.

If you are a new patient, select your provider and location. Existing patients can skip this step.

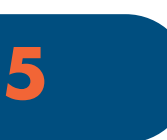

#### Create Your Password.

Your password should be 8-20 characters and include one uppercase and one lowercase letter in addition to one number or symbol.

That's it—you're all set! You can access the portal by visiting www.AmoskeagHealth.org, or you can bookmark the login page so that you can always find it. Any questions? Call 603-626-9500.